●生徒の読んだ語数を編集する

生徒が間違って読んだので語数を減らしたい、読んだのに反映されないなど、語数カウントを変 更したい場合、

先生アカウントで語数を編集することができます。

## ①グループ管理→ 対象生徒「全読」ボタン → 生徒進捗管理へ

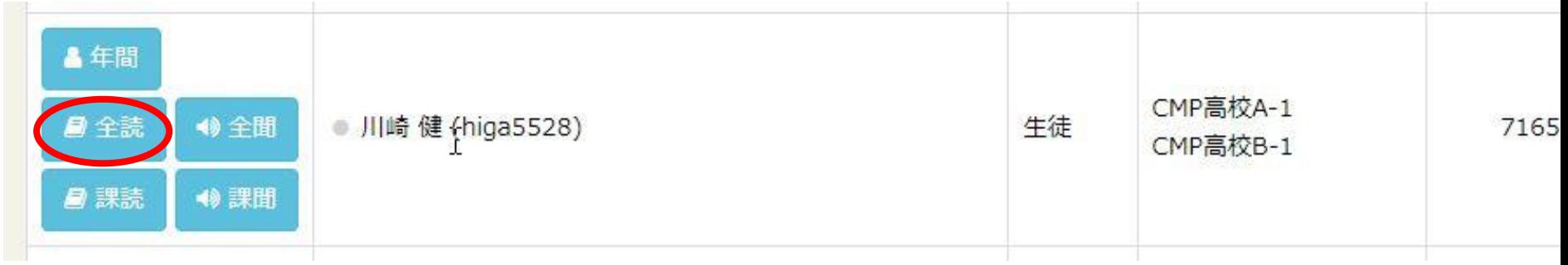

## ②対象の本の、語数をクリック

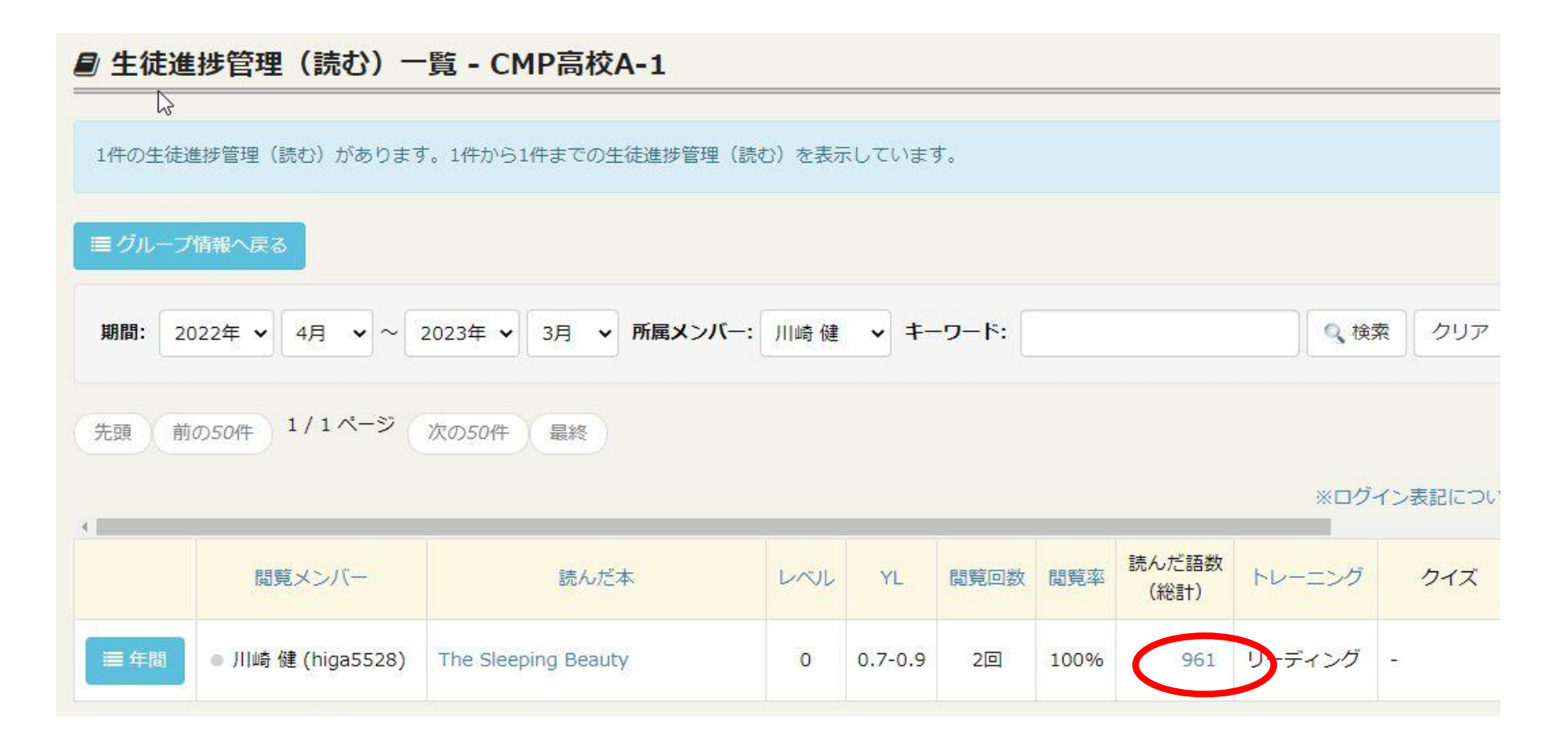

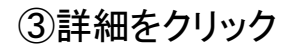

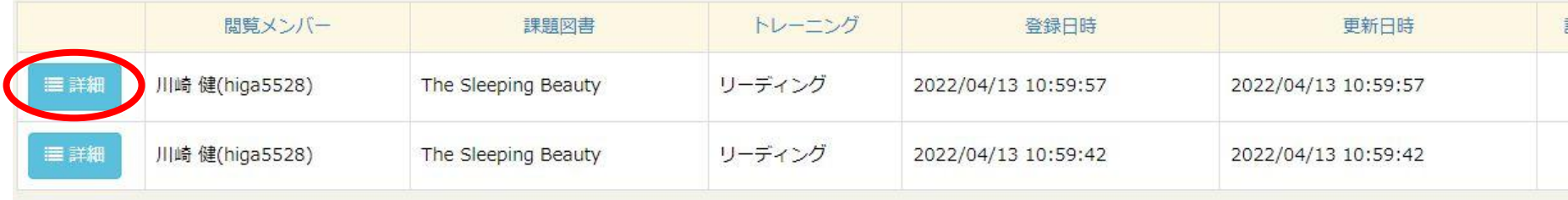

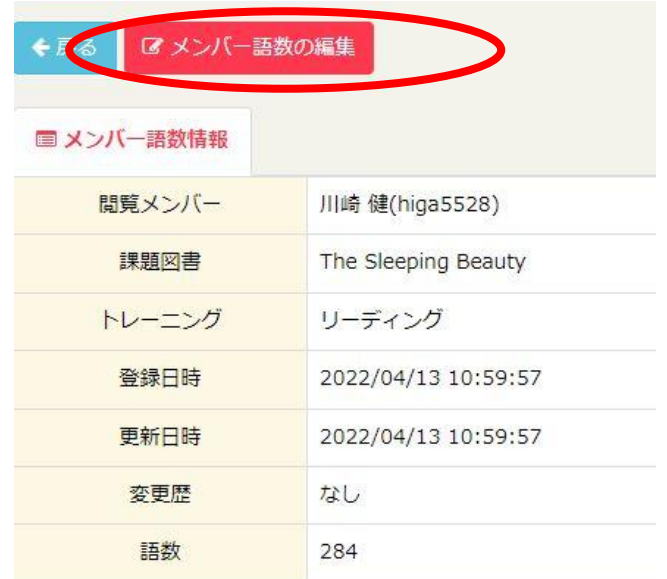

④メンバー語数の編集から、変更できます

## ●管理者権限でログインした場合のみ、生徒の読んだ語数/聞いた語数を削除できます

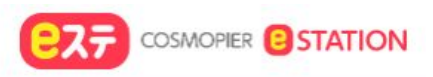

## ■ メンバー語数情報

メンバー語数情報を変更するには[編集]ボタンを押してください。

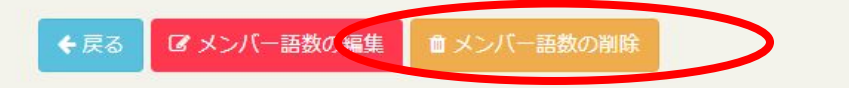

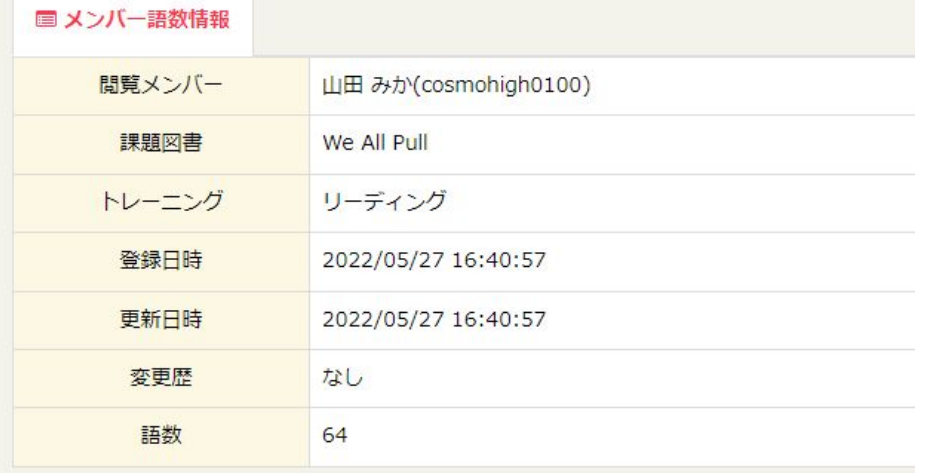

読むコンテンツ・・・ 全ての語数情報を削除した場合、 語数が0になり学習履歴は残ります。

聞くコンテンツ・・・全ての語数情報を削除した場合 学習履歴から消えます。